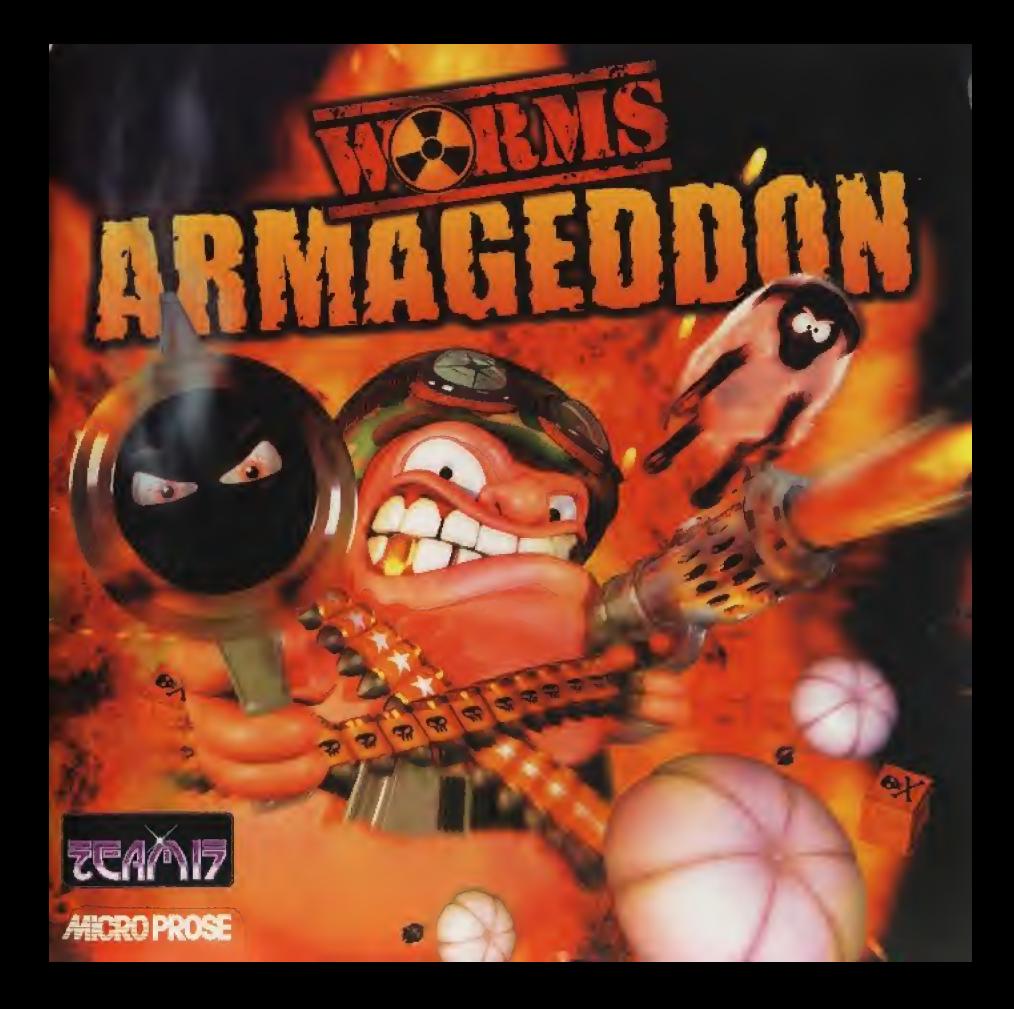

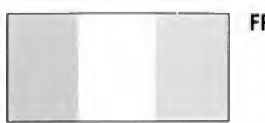

**FRANCAIS** 

Veuillez lire le manuel, et ce paragraphe en particulier, avant d'utiliser ce jeu vidéo ou d'autoriser vos enfants à y jouer. Un adulte doit consulter les instructions d'utilisation de la console Dreamcast avant de laisser des enfants y jouer.

# **AVERTISSEMENT SUR L'EPILEPSIE**

Certaines personnes sont susceptibles de faire des crises d'épilepsie ou d'avoir des pertes de conscience à la vue de certains types de Lumieres clignotantes ou d'§l£ments frequents dans notre environnement quotidien. Ces personnes s'exposent à des crises lorsqu'elles regardent certaines images télévisées ou lorsqu'elles jouent à certains jeux vidéo. Ces phénomènes peuvent apparaître alors même que le sujet n'a pas d'antécédent médical ou n'a jamais été confronté à une crise d'épilepsie. Si vous-même ou un membre de votre famille avez déjà présenté des symptômes liés à l'épilepsie (crise ou perte de conscience) en présence de stimulations lumineuses, veuillez consulter votre médecin avant toute utilisation.

Nous conseiLions aux parents d'etre attentifs a Leurs enfants lorsqu'ils jouent avec des jeux vid4o. Si vous-même ou votre enfant présentez un des symptômes suivants: vertige, trouble de la vision, contraction des yeux ou des muscles, perte de conscience, trouble de l'orientation, mouvement involontaire ou convulsion, veuillez IMMEDIATEMENT cesser de jouer et consulter un médecin.

# Precautions d'empLoi

- Eloignez-vous le plus possible de l'écran de télévision en vous asseyant aussi loin que le permettent Les cables de la console- Nous vous recommandons de vous asseoir a deux metres au moins du téléviseur.
- Nous vous recommandons d'utiliser un poste de television dote d'un ecran de petite taille.
- \* Ne jouez pas si vous êtes fatigué(e) ou si vous n'avez pas assez dormi.
- \* Assurez-vous que la pièce dans laquelle vous jouez est bien éclairée.
- \* Lorsque vous jouez a un jeu video, reposez-vous au moins dix minutes par heure de jeu-

# MANIPULATION DU CD-ROM DREAMCAST

- \* Le CD-ROM Dreamcast est concu exclusivement pour le système Dreamcast,
- \* Maintenez la surface du CD-ROM à l'abri de la poussière et des égratignures.
- \* N'exposez pas le CD-ROM à la lumière directe du soleil ou à proximité d'un radiateur ou d'une source de chaleur.

# **SOMMAIRE**

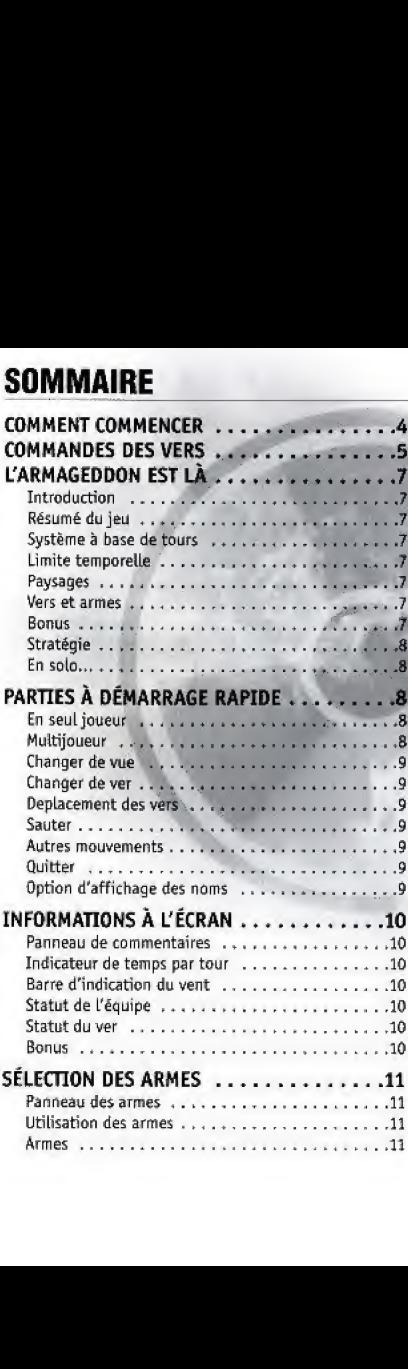

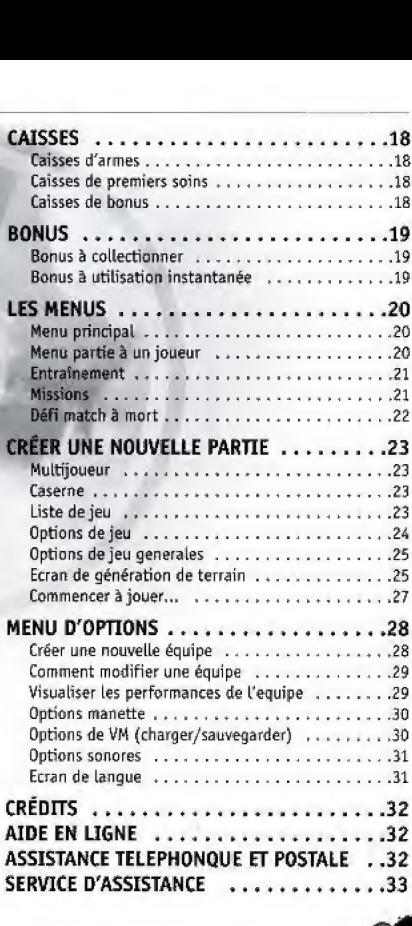

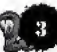

# COMMENT COMMENCER

Worms Armageddon est un jeu pour un au plusieurs joueurs. Vous aurez besoin d'une unité de « Visual Memory » pour sauvegarder les données des joueurs, telles que les scores et les classements.

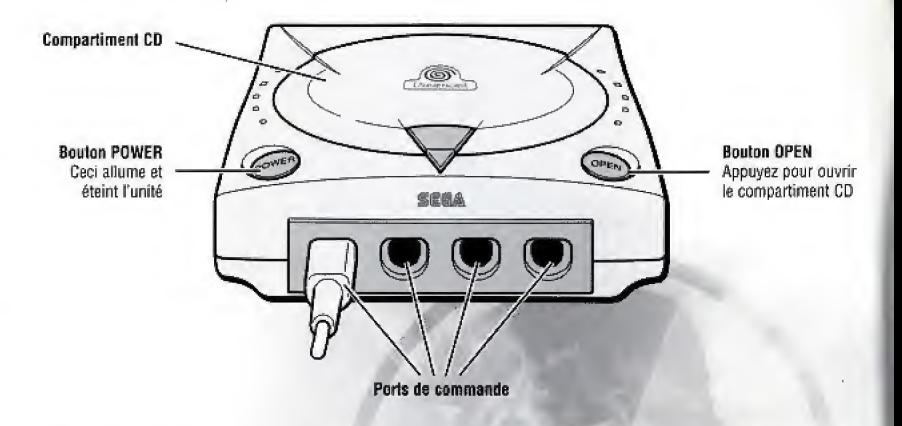

Avant d'allumer votre Dreamcast, branchez la manette ou tout autre périphérique dans le port de commande de La Dreamcast.

Pour jouer à Worms Armageddon :

- 1. Assurez-vous que votre Dreamcast est eteinte (bouton POWER hors tension).
- 2. Branchez votre manette pour Dreamcast.
- 3. Insérez le VM (si vous en possédez un).
- 4. Inserez votre CD pour Dreamcast de Worms Armageddon dans ie compartiment CD,
- 5. Appuyez sur le bouton POWER pour allumer votre Dreamcast.

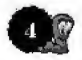

# COMMANDES DES VERS

Cette section vous aidera à vous familiariser avec les commandes de base de Worms Armageddon, essentielles pour votre conquête du monde !

Appuyez sur le bouton analogique G (« Shift ») pour accéder aux commandes du jeu entre parenthèses. Par exemple, dans la Manette de type A, sélectionnez le Réglage du détonateur en maintenant le bouton analogique G (« Shift ») enfonel puis en appiryant sur Le bouton X.

N.B. : le jeu est commandé par la manette utilisée pour appuyer sur le bouton Start dans l'écran du titre. Worms Armageddon ne supporte qu'une seule manette pendant le jeu. Le bon fonctionnement du jeu n'est pas garanti si des opérations sont effectuées à l'aide de manettes non-compatibles.

# MANETTE (TYPE A)

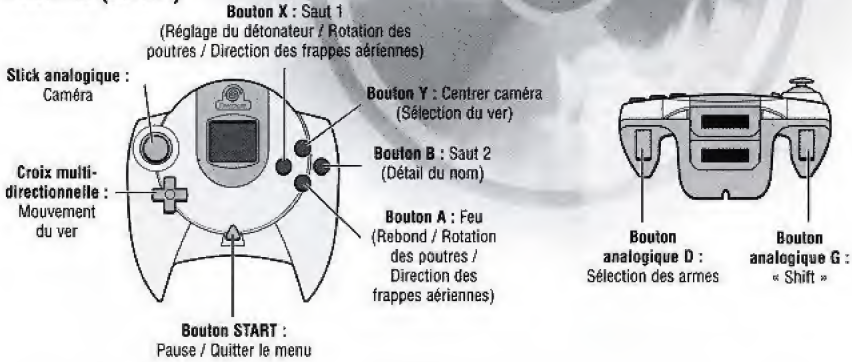

Me touches pas au stick analogique ou aux boutons anatogiques D/G pendant que vous allumez votre Dreamcast. Ceci pourrait interrompre le processus d'initialisation de la manette et résulter en un mauvais fonctionnement.

Pour retourner à l'écran du titre pendant le jeu, appuyez simultanément sur les boutons A, B, X, Y et START et maintenez-les enfoncés. Ceci aura pour effet de faire redémarrer le logiciel et d'afficher l'écran du titre.

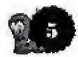

# MANETTE (TYPE B)

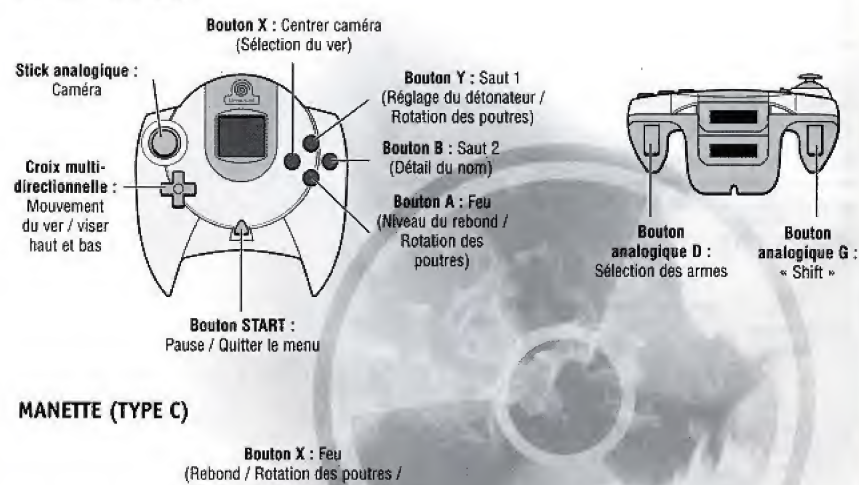

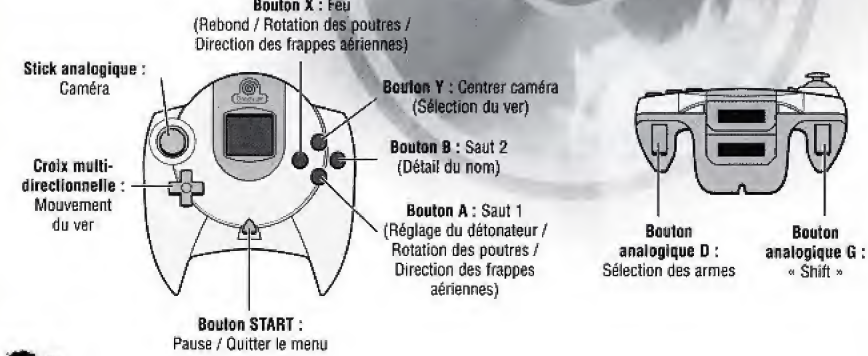

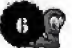

# L'ARMAGEDDON EST LA...

# INTRODUCTION

Worms Armageddon est un jeu pour un ou plusieurs joueurs qui mélange action frénétique, stratégie et coops de pot monstrueux, vous permettant de faire des parties qui peuvent durer 20 minutes ou 20 heures.

Aucune partie de Worms Armageddon n'est semblable, pour un plaisir de jeu sans cesse renouvele.

Ce ieu est idéal pour s'amuser à plusieurs du fait que jusqu'à quatre équipes peuvent s'affronter dans une même partie. Peu importe comment vous jouez, une fois dedans, vous ne pourrez plus vous en passer !

# RESUME DU JEU

Worms Armageddon est un jeu de stratégie à base de tours, dans lequel les équipes s'affrontent dans des paysages étranges générés au hasard ou dans des niveaux personnalisés à la conception soignée.

Les équipes adverses s'affrontent à tour de rôle à l'aide d'armes et d'outils délirants, de bonus découverts au cours des niveaux et des stratégies les plus perverses qui puissent germer dans l'esprit des joueurs.

Les vers meurent lorsqu'ils n'ort plus d'energie disponible ou lorsqu'ils se noient dans les eaux glacées. L'équipe gagnante est celle qui réussit à survivre au massacre avec des vers sains et saufs !

# SYSTEME A BASE DETOURS

Les joueurs disposent d'un temps prédéfini pour agir; à la fin de cette période, le jeu passe automatiquement au joueur ou à l'équipe suivante.

Pendant votre tour, vous pouvez sélectionner le ver que vous desirez utiliser (sauf si vous n'en avez qu'un seul ou que vous n'avez pas activé la fonction SELECTION D£5 VERS - voir le mode de selection des vers dans la section CREER UNE NOUVELLE PARTIE) et le Laisser se défouler sur l'ennemi, ou le déplacer jusqu'à un endroit sûr.

# LIMITE TEMPORELLE

En plus de la limite de temps pour chaque tour (vous pouvez modifier cette option), chaque bataille a une limite de temps globale, au-delà de laquelle une periode supplementaire ("Hort subite") commence. La mort subite pent adopter differentes formes en fonction des préférences que vous aurez définies (voir OPTIONS DE JEU dans la section CREER UNE NGUVELLE PARTIE) : vous pouvez augmenter graduellement le niveau de l'eau et rendre ainsi les territoires élevés encore plus stratégiques, l'énergie des vers peut être réduite à une unité ou s'épuiser graduellement.

# PAYSAGES

Les parties dans Worms Armageddon sont à chaque fois différentes.

Les vers et les mines sont placés au hasard dans des milliards de paysages possibles, ce qui vous donne des possibilités de jeu illimitées.

# VERS ET ARMES

Chaque équipe de vers dispose d'un arsenal impressionnant d'armes meurtrières.

Certaines sont en nombre limité, vous devrez donc faire preuve de jugeote pour causer un maximum de destruction.

De nombreux types d'armes sont disponibles. Pour plus de détails sur les armes et leur utilisation, reportez-vous à la section UTILISATION DES ARMES, plus loin dans ce manueL

# BONUS

C'est l'une des nouveautés de Worms Armageddon. Des caisses de bonus tombent du ciel, mettant à la disposition du joueur des fonctions sypplementaires dont il pourra bénéficier pendant son tour. Certaines de donc is pour la beneficier pendant son tour, certaines de<br>ces fonctions peuvent être mises de côté et rajoutées à<br>votre arsenal, d'autres ont un effet immédiat.

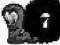

### **STRATEGIE**

Vous pouvez jouer à Worms Armageddon de différentes manières : certains joueurs détruisent tout par pur plaisir, d'autres misent sur la prudence, et d'autres encore sont tellement sournois que tout le monde cherche à se venger d'eux à la moindre occasion !

teux qui choisissent de cacher leurs vers et d"utiliser une stratégie défensive sont passés du "côté obscur" de Worms, ce qui est intolérable ! Ouvrez l'œil !

II vous faudra adapter votre strategie en fonction des armes disponibles, du paysage dans lequel vous jouez et de ws adversaires.

Dans Worms Armageddon, vous pouvez dormer Libre cours à vos talents de stratège ! Chaque équipe peut dor£navant selectionmer une arms specials <sup>A</sup> emporter au combat. La selection de tette arme ou du bonus a une grande influence sur l'issue potentielle de la confrontation, alors choisissez judicieusement !

## EN SOLO..,

Worms Armageddon comprend des missions à un seul joueur pour les solitaires, au tours desquelles vous affrontez des équipes informatiques, ainsi que des parties d'entraînement fascinantes qui vous permettront de peaufiner vos competences, d'ameliorer votre classement et de remporter des médailles et autres bonnes choses pour récompenser vos performances exceptionnelles. (Pour plus d'informations, reportez-vous au MENU JOUEUR UNIQUE.)

# PARTIES A DEMARRAGE RAPIDE

Nous comprenons fort bien qu'il vous sera difficile d'alter jusqurau bout de ce manueL tant est grande votre impatience de commencer à jouer. Nous avons donc créé un certain nombre d'options de DEMARRAGE RAPIDE qui vous permettront de plonger rapidement dans l'action, sans avoir à créer d'équipe ou à réaliser de choses trop complexes.

## UN SEULJOUEUR

Pour commencer une partie à DEMARRAGE RAPIDE à un seul joueur, sélectionnez la touche "COMMENCER UNE PARTIE A UN JOUEUR" de l'écran de jeu principal, puis "PARTIE RAPIDE CONTRE L'ORDINATEUR".

Vous contrôlerez l'équipe JOUEUR 1 et affronterez des VERS ROBOTS (informatiques).

# MULTIJOUEUR

Pour commencer une partie A DEMARRAGE RAPIDE multijoueur, sélectionnez la touche "PARTIE MULTIJOUEUR RAPIDE" à partir de l'écran de jeu principal. Il vous sera alors demandé de sélectionner le nombre de joueurs que vous souhaitez envoyer à la bataille, formalité après laquelle la partie commencera. Dans Les parties multijoueur <sup>A</sup> DEMARRAGE RAPIDE, Les noms des équipes et les terrains sont créés de manière aléatoire.

### MENU PARTIE MULTIJOUEUR RAPIDE

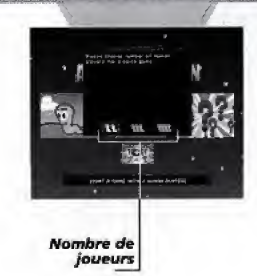

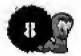

## CHANGER DE VUE

Vous pouvez utiliser le stick analogique pour faire d^filer les paysages. Faites bouger le stick analogique dans la direction vers laquelle vous voulez que l'écran défile.

# CHANGER DEVER

Si votre Sélection du ver est réglée sur MANUELLE (cf. SYSTÈMES DE JEU), appuyez sur le bouton de SELECTION DU VER afin de sélectionner un autre membre de votre équipe de Vers. Vous ne pouvez changer de ver que si vous n'en avez pas encore déplacé un ou sélectionné une arme.

Pour plus d'information sur la Sélection du ver, une caractéristique qui permet de meilleurs déplacements pour les vers, reportez-vous à la section ARMES.

# DEPLACEMENT DES VERS

Déplacez votre ver à l'aide de la croix multidirectionnelle. Appuyer sur la gauche le déplace vers la gauche, et sur la droite le déplace vers la droite. Si le ver est bloqué, il sfarr§tera,

# SAUTER

Faites bondir vos vers en avant en appuyant sur le bouton SAUT 1,

Faites attention, les vers qui sautent trop loin risquent de se faire mal - une chute empêchera votre ver de terminer son tour.

Vous pouvez également faire faire des bonds en arrière à votre ver en appuyant sur le bouton SAUT 1 deux fois consécutives, et exécuter un bond vers le haut avec SAUT 2. Appuyer sur SAUT 2 deux fois consécutives vous permet de faire un saut pdrilleux arriere.

Certaines armes peuvent être utilisées durant un saut. Lorsque vous la maîtriserez bien, cette stratégie sera particulièrement efficace.

# AUTRES MOUVEMENTS

Certains outils ou armes peuvent aider les vers dans leurs déplacements. Reportez-vous à la section sur les armes plus loin dans Le manuel pour plus d'in formations.

# **QUITTER**

Appuyez sur le bouton Start pour faire apparaître le menu Quitter, Vous pouvez alors sélectionner l'une des options suivantes : partie ex æquo, mort subite et quitter La partie, en la mettant en surbrillarce et en appuyant sur le bouton A. Vous pouvez également voir le nombre de manches remportées par chaque équipe. Lorsque le menu Quitter s'affiche, lejeu se met en pause et il n'est plus possible de déplacer les vers ni de jouer Le tour suivant. Appuyez à nouveau sur le bouton Start pour reprendre la partie.

# OPTION D'AFFICHAGE DES N0M5

Quelquefois l'affichage des noms des vers à l'écran peut gêner le joueur. Si c'est le cas, appuyez sur le bouton DETAIL DU NOM pour permuter les réglages de visibilité du rom entre Complete, Partielle ou Aucune.

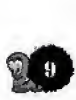

# INFORMATIONS A L'ECRAN

L'ecran de jeu contient de nombreuses informations utiles que nous allons à présent expliquer en détail !

# PANNEAU DE COMMENTAIRES

Un commentaire complet apparaît en haut de l'écran, indiquant quel ver a été tué, quelle équipe est en train de jouer, quelles armes ou quels bonus ont été récupérés dans les caisses et quelle arme a été sélectionnée.

# INDICATEUR DE TEMPS PAR TOUR

Le décompte de la durée du tour apparaît dans le coin inférieur gauche de l'écran. Lorsque le compteur atteint zéro, c'est au tour de l'autre équipe de jouer.

Le tour est considéré terminé seulement une fois que les éléments (vers, mines, etc.) ne sont plus en mouvement.

# **BARRE D'INDICATION DU VENT**

Certaines armes, par exemple le bazooka, sont affectées par le vent. Un indicateur de la force du vent, situé dans le coin inférieur droit de l'écran, vous aidera à cibler vos coups.

# STATUT DE L'EQUIPE

Les barres d'énergie de chaque équipe apparaissent en has, au centre de l'ecran. Les barres de statut disparaissent de l'écran lorsque l'énergie d'une équipe est épuisée et que celle-ci est éliminée de la partie.

# STATUT OU VER

Les indications suivantes apparaissent au-dessus de chaque ver: nom et quantite d'energie dont il dispose.

## BONUS

Les bonus activés (Multiplication des dégâts, Contenu des caisses, etc.) apparaissent dans une petite fenetre au-dessus de l'indicateur de la force du vent lorsqu'ils sont utilises.

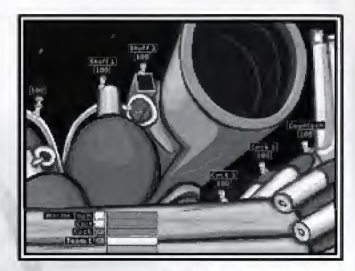

Quetqu'un a encore laissé traîner ses munitions...

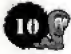

# SELECTION DES ARMES

# PANNEAU DES ARMES

Le panneau des armes est accessible en appuyant sur le bouton SELECTION DES ARMES. Lorsque vous selection-nez une arme, le panneau apparaît sur le côté de l'écran. Pour sélectionner une arme, mettez en surbrillance l'arme de votre choix et appuyez sur le bouton FEU. **DIM DES ARMES**<br>
ES ARMES<br>
ES ARMES<br>
armes est accessible en appuy<br>
ON DES ARMES. Lorsque vous si<br>
nneau apparaît sur le côté de l'é<br>
de arme, mettez en surbirillance<br>
pappuyez sur le bouton FEU.<br>
Flectionner une arme, soi

Pour faire disparaître le panneau de l'écran, il vous suffit soit de sélectionner une arme, soit d'appuyer à nouveau sur Le bouton SELECTION DES ARMES.

# UTILISATION DES ARMES

Le chapitre suivant passe en revue les armes de Worms Armageddon, leurs effets et leur méthode d'utilisation, Dans Les instructions relatives aux armes, nous présumons que vous avez déjà sélectionné l'arme.

Un certain nombre d'armes sont cachées dans des caisses spéciales, ou bien vous les obtiendrez au cours des missions à un joueur. Bonne chance pour les trouver!

# ARMES

### RAID AERIEN

Grace a cette arme, vous pouvez declencher une frappe aérienne à l'aide de missiles dans la zone cible que vous avez sélectionnée.

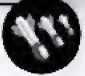

Pour déclencher la frappe aérienne, déplacez le curseur a I'aide de la croix multidirectionnelle et appuyez sur FEU pour marquer La cible (d'un X).

Si vous souhaitez abandonner à ce stade, il vous suffit d'appuyer sur SELECTION DES ARMES pour faire apparaitre le menu des armes et en selectionner une autre. Vous pouvez également sélectionner la direction du raid aérien en appuyant sur le bouton DIRECTION DES FRAPPES AERIENNES. Ced est utile si vous voulez toucher le bon versant d'une colline !

Remarque : les armes de frappe ne peuvent être utilises dans les cavernes et ne sont pas affertees par Le vent.

### BOM BE BANANE

Ce doux fruit de la destruction explose, se destruction explose, se<br>
out sans discernement<br>
a taille d'une petite ile<br>
bouton REGLAGE DU<br>
régler le temps avant l'es<br>
z la puissance du rebond fend et anéantit tout sans discernement dans un rayon de la taille d'une petite ile grecque, Utilisez Le bouton REGLAGE OU

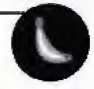

DETONATEUR pour régler le temps avant l'explosion (en secondes) et réglez la puissance du rebond, de faible à élevée, en appuyant sur le bouton REBOND.

Utilise? la croix mu Lti direction neLle vers le haut et vers le Utilisez la croix multidirectionnelle vers le haut et ver<br>
bas pour déplacer le réticule et appuyez sur le bouton<br>
FEU pour tirer (plus vous le maintenez enfoncé, plus le<br>
dir sera puissant).<br>
BATTE DE BASE-BALL<br>
Si vous ê FEU pour tirer (plus vous le maintenez enfoncé, plus le tir sera puissant).

Si vous etes vraiment de mauvaise humeur, on connaît un truc qui défoule : approchezvous doucement d'un ver ennemi par derriere et faites-Lui sa fete avec une batte en bois bien lourde!

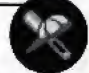

Placez-vous pres de votre dble, visez avec Le reticule et appuyez sur la touche FEU pour passer le ver à tabac!

HACHEDE COMBAT-Cette redoutable lame coupe en deux l'énergie de tous les vers qu'elle touche, en les pulvérisant au sol.

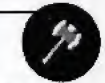

Remarque : elle ne peut tuer Les vers ennemis que s'its n'ont plus qu'une seule unité d'énergie, mais elle est capable de causer des dommages considerables contre les groupes de vers !

### BAZOOKA

Le bazooka est une arme puissante causant portinger te vehips avait external<br>portinger te vehips avait external<br>regiger te vehips avait external<br>polaring and reporting portion of the polaring portion<br>points and the vehicle external polaring and the vehicle of the des degats instantanes. Une utilisation intelligente de la force et de la direction du vent peut transformer cette arme en une petite merveille stratégique.

Utilisez la touche directionnelle vers le haut et vers le bas pour déplacer le réticule et maintenez la touche FEU enfoncée pour tirer (plus vous maintiendrez La touche enfonede, plus Le tir sera puissant).

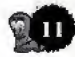

CHALUMEAU ----- Utilisez le chalumeau pour faine des trous dans le paysage, mais souvenez-vous ; une méthode de jeu sournoise est la preuve que vous êtes passé du "côté obscur" !

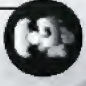

Sélectionnez la direction grâce à la touche directionnelle et appuyez sur FEU pour activer ou arreter votre chalumeau. Vous pouvez utiliser le bouton D pour monter et descendre tout en creusant

Les individus les plus pervers peuvent utiliser le chalumeau sur les vers ennemis.

#### KIT DE CONSTRUCTION DE PONT

Cet ensemble de poutres vous permet de construire rapidement des ponts et des chemins lorsque cela s'avère absolument ndeessaire.

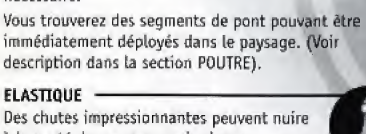

Des chutes impressionnantes peuvent nuire à la santé de vos vers, mais si vous sélectionnez l'élastique, vous pouvez sans crainte sauter des falaises et larguer des armes tout en rebondissant un peu partout.

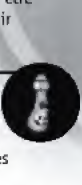

Appuyez sur FEU pour que votre ver lâche l'élastique, Appuyez sur la touche SAUT 1 pour larguer les armes sélectionnées lorsque vous êtes accroché à l'élastique (votre ver peut selectionner une arme pour tirer depuis L'^lastique en appuyant sur SELECTION DES ARMES et en choisissant une arme). s'avère absolument<br>egments de pont pouvant<br>loyés dans le paysage. (We<br>cection POUTRE).<br>minantes peuvent nuire<br>s, mais si vous<br>lue, vous pouvez sans<br>laises et larguer des arme<br>laises et larguer des arme<br>laises et larguer le

### BOMBE DE TAPIS

Evaeuez Les lieux avant qu'un veritable déluge de tapis ne s'abatte du ciel !

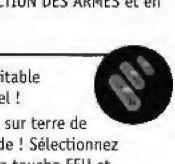

Les bombes de tapis font tomber sur terre de véritables orages de tapis en solde ! Sélectionnez

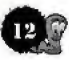

une cible, appuyez sur la touche FEU et ecartez-vous !

BOMBE <sup>A</sup> FRAGMENTATION —- La bombe a fragmentation se Lance comme une grenade et éclate en petites bombes qui explosent autour de la cible.

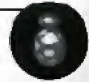

ElLe est rnoins precise qu'une grenade mais peut se reveler ertremement utile pour blesser un groupe de vers.

Utilisez la touche de REGLAGE DU DETONATEUR pour régler le temps avant l'explosion (en secondes) et réglez la puissance du rebond (de faible à élevée) en utilisant la touche REBOND.

Utilise: la touche directionnelle vers le haul et vers le bes pour deplacer le reticule et appuyez sur FEU pour tirer (plus vous maintiendrez la touche enfoncée, plus le tir sera puissant), **ITON**<br>en petites bombes qui<br>en petites bombes qui<br>qu'une grenade mais p<br>qu'une grenade mais p<br>tutile pour blesser un<br>l'explosion (en seconde<br>d (de faible à élevée) e<br>etionnelle vers le haut<br>enformelle vers le haut<br>enforme **GMENTATION**<br>
agmentation se lance comme<br>
at éclate en petites bombes qui<br>
précise qu'une grenade mais p<br>
précise qu'une grenade mais p<br>
cémement utile pour blesser un<br>
che de REGLAGE DU DETONATEU<br>
su svant l'explosion (en noins précise qu'une grenade mais<br>
rextrèmement utile pour blesser units rextrèmement utile pour blesser units rextrèmement utile pour blesser units rextrements de REGLAGE DU DETONAT<br>
temps avant l'explosion (en seconce du

#### BOULE DE DRAGON

Envoie une boule d'énergie qui déstabilise L'ennemi et Le renverse, Tenez-vous pres de votre dhie et appuyez sur FEU pour attaquer.

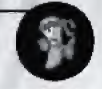

#### DYNAMITE

Appuyez sur FEU pour larguer de la dynamite du bord des falaises, et prendre un ver au dépourvu, ou près d'un groupe de vers,

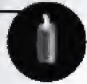

C'est une arme très puissante, qui permet un massacre à grande échelle. Très populaire,

Appuyez sur la touche 5AUT 1 si vpus voulez larguer la dynamite à partir d'une corde.

#### SEISM E

Appuyez sur FEU pour provoquer un veritable seisme qui enverra valser Les vers et Les mines.

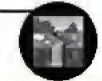

Les tremblements de terre n'entrainent pas de perte d'énergie particulière, mais leurs secousses peuvent être dévastatrices !

### COUP DE PQING DE FEU

Ce coup de peing puissant envoie vaLser un te, qui permet un<br>ire.<br>1 si vous voulez<br>de.<br>9 valser les vers<br>n'entraînent pas<br>1 mais leurs seco<br>1<br>du Tenez-vous<br>ez sur FEU pour ver dans les airs et permet également de creuser un tunnel dans Le soL, Tenez-vous pres de votre dble et appuyez sur FEU pour frapper.

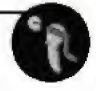

Le coup de poing de feu inflige des dégâts modérés à la cible : il est surtout utilisé pour faire tomber les vers dans Teau ou sur Les mines,

#### GEL

Appuyez sur la touche pour "geter" vos vers e poing de feu inflige des dégâts m<br>st surtout utilisé pour faire tomber<br>ou sur les mines.<br>our suivant. Les membres de votre<br>retrouveront immobilisés dans des<br>retrouveront immobilisés dans des<br>lace protecteurs !<br>s ont de n jusqu'au tour suivant. Les membres de votre équipe se retrouveront immobilisés dans des blocs de glace protecteurs !

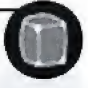

#### PCUTRE

Les poutres ont de nombreux usages, Elies e poing de feu inflige des dégâts m<br>
st surtout utilisé pour faire tomber<br>
ou sur les mines.<br>
ur la touche pour "geler" vos vers<br>
ur la touche pour "geler" vos vers<br>
ur suivant. Les membres de votre<br>
etrouveront immobilisé servent en particulier de points d'attache pour les cOrdes ninja ou de rampes pour que les moutons puissent traverser des chemins p£rilleux.

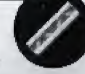

Certains joueurs utilisent les poutres pour retarder la progression de l'ennemi, d'autres les utilisent pour faire dévier les grenades ou les bombes à fragmentation. L'utilisation des noutres peut être limitée au périmètre immédiat du ver sélectionné. oing de feu inflige des dégâts meutroit utilisé pour faire tomber<br>surtout utilisé pour faire tomber<br>sur les mines.<br>la touche pour "geler" vos vers<br>suivant. Les membres de votre<br>rouveront immobilisés dans des<br>pontenteurs :<br>

Utilises la croix muLtidirectionnelle pour faire tourner la poutre et appuyez sur le bouton ROTATION DES POUTRES pour la position ner. Appuyez sur FEU pour la placer a L'ertdroit de votre cboijc,

#### GRENADE

Réglez le temps d'amorçage (en secondes) et ajustez la puissance du rebond, de faible a elevee. Appuyez sur la craix

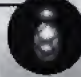

multidirectionnelle vers le haut et vers le has pour deplacer le reticule et appuyez sur FEU pour lancer la grenade (plus vous maintenez le bouton enfoncé, plus le tir sera puissant), Réglez le temps d'amorçage (en secondes)<br>et ajustez la puissance du rebond, de faible<br>à élevée. Appuyez sur la croix<br>multidirectionnelle vers le haut et vers le bas<br>pour déplacer le réticule et appuyez sur FEU p<br>la grenade

Un moyen gratifiant d'achever un ver particulierement detestable ou un groupe de vers très faibles ! Tire six fois de suite. Allezv, faites-vous plaisir!

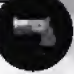

Utilisez la touche directionnelle vers le haut et vers le bas pour deplacer le reticule et appuyez sur FEU pour tirer (vous pouvez deplacer le curseur vers Le haut et vers le bas tout en tirant).

#### GRENADE SACREE

Libdrez La cole re des deux avec cieux avec<br>eu, une grenade à<br>se une fois immobile<br>ion : 3 secondes, ni <sub>l</sub> l'arme préférée de Dieu, une grenade à rebond bas qui explose une fois immobile (temps avant l'explosion : 3 secondes, ni plus, ni moins).

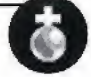

C'est l'une des armes les plus puissantes du jeu (seule une certaine décoration de jardin peut se révéler plus dangereuse) : elle peut infliger des dégâts considerables, num<br>nmobile<br>ndes, ni plu<br>santes du j<br>peut se rév<br>peut se révoltaine<br>d'ans sa

#### MISSILE A TETE CHERCHEUSE

Une fois active, le missile a tete chercheuse visera une dble precise, Donnez-lui assez de puissance pour qu'il soit efficace dans sa recherche de cibles.

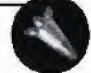

Les missiles à tête chercheuse de Worms Armageddon sont efficaces même sous l'eau. Il vous faudra cependant être extrêmement adroit pour tirer sous l'eau (si vous avez la main trop lourde, le missile coulera), Déplacez le curseur avec la touche directionnelle et

appuyez sur FEU pour fixer la cible.

Utilisez la touche directionnelle vers le haut et vers le bas pour deptacer le reticule et appuyez sur FEU pour tirer (plus vous maintiendrez la touche enfoncée, plus le tir sera puissant), (si vous avez la main trop lourde, le missile deplacez le curseur avec la touche directionnel<br>ppuyez sur FEU pour fixer la cible.<br>Utilisez la touche directionnelle vers le haut<br>blas pour déplacer le réticule et appuyez sur

Equivalent semi-intelligent du missile a tete chercheuse, qui fait de son mieux pour atteindre la cible sélectionnée.

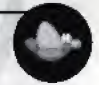

Evidemment, les pigeons ne sont pas totalement fiables. Deplacez le curseur avec la touche directionnelle et appuyez sur FEU pour marquer la cible.

Une fois la cible fixée, appuyez sur FEU pour libérer notre volatile heros.

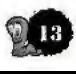

#### KAMIKAZE

Sélectionnez une direction grâce à la touche nne direction grâce à la touche<br>puis appuyez sur FEU et<br>se sacrifier pour la cause<br>súr, ça vous fait un ver de moi<br>eiux que ce soit un sacrifice qu<br>ale provoque d'importants dég<br>ale provoque d'importants dég directionnelle, puis appuyez sur FEU et regardez le ver se sacrifier pour La cause

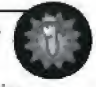

suprême, Bien sûr, ca vous fait un ver de moins. alors il vaut mieux que ce soit un sacrifice qui en vaille La peine <sup>J</sup>

L'explosion finale provoque d'importants dégâts aux alentours, Tout ver assez malchanceux pour se trouver dans la trajectoire du kamikaze se retrouve propulsé vers Les cieux sous l'impact. rection grâce à la touche<br>appuyez sur FEU et<br>acrifier pour la cause<br>ga vous fait un ver de moi<br>que ce soit un sacrifice qu<br>rovoque d'importants dég<br>sassez malchanceux pour s<br>du la<br>micat.<br>qui explosent si un vers<br>le détonat

#### MINE TERRESTRE

Mines de proximité qui explosent si un vers active le dispasitif de detonation,

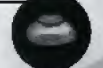

Les mines constituent un outil stratégique important et elles peuvent être envoyées sur des vers par d'autres explosions.

Attention : certaines sont défectueuses. Appuyez sur FEU pour larguer ure mine.

#### VACHE FOLLE

Depuis le début de l'embargo européen sur e direction grâce à la touche<br>
uis appuyez sur FEU et<br>
uis appuyez sur FEU et<br>
se sacrifier pour la cause<br>
uix que ce soit un sacrifice q<br>
e provoque d'importants déver<br>
ever assez matchanceux pour r<br>
re du kamikaze se ret le bœuf britannique, on voit de plus de plus de vaches folles qui, l'écume aux naseaux.

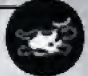

n'ont d'autre but que de tout détruire sur leur passage.

Lâchez-les dans la direction à laquelle vous faites face en appuyant sur le bouton FEU. 5i vous en avez plus d'une, vous pouvez lâcher ce troupeau en appuyant sur le bouton DETONATEUR DE GRENADE pour activer le nombre de vaches à « lancer ». Comme elles sont folles, elles fonceront droit sur les obstacles et exploseront a L'impact plare and distributions.<br>
Some a control diffectueuses. In the contract of the defectueuses on the defectueuses of price and defectueuses follows the bit<br>
defectueuse follows (a) it (if contract variable weak and a contrac

#### **BALLE MAGIOUE**

Balle extrêmement précise qui cherche la cible que vous avez définie, où qu'elle se trouve.

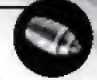

La balle se verrouille sur la cible, evitant tout contact avec le relief. Marquez la malheureuse cible

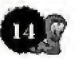

d'un <sup>X</sup> a I'aide du bouton FEU- Appuyez une nouvelle fois sur FEU pour tirer.

#### ATTAQUE POSTALE

Visez la zone avec La touche FEU pour faire une livraison très spéciale.

-<br>touche FEU pour faire<br>sciale.<br>s particulièrement<br>re la direction du vent Les lettres n'étant pas particulièrement lourdes, il faut prendre la direction du vent en consideration,

#### BOMBEMB

Visez vos victimes a I'aide de la touche FEU **TALE**<br>
avec la touche FEU pour faire<br>
très spéciale.<br>
étant pas particulièrement<br>
at prendre la direction du vent<br>
1.<br>
mes à l'aide de la touche FEU<br>
puissant au carnage et au<br>
et obèse qui tombe des cieux.<br>
et MINE<br>
EEU et assistez impuissant au carnage et au chaos provoqué par un producteur de jeux vidéo stressé et obèse qui tombe des cieux. -

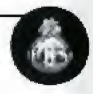

#### ATTAQUE A LA MINE

Appuyez sur FEU pour fixer votre cible pour truffer le paysage de nouvelles bombes terresires.

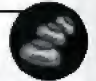

En raison de la nature erratfque des mines, it est impossible de dire avec précision où elles atterriront, mais une chose est certaine, le résultat ne sera pas beau a voir,

#### VASE MING

Manipulez ce vase comme s'iL s'agissait de ALE<br>
evec la touche FEU pour faire<br>
rès spéciale.<br>
ien pas particulièrement<br>
prendre la direction du vent<br>
mes à l'aide de la touche FEU<br>
uissant au carnage et au<br>
et avec par un producteur de jeux<br>
minier des cieux.<br>
MINE dynamite; Laissez-le tomber et partez en courant! Il explose au bout de 5 secondes, et envoie des débris de porcelaine dans tous les sens, au grand désespoir des amateurs d'antiquités. Motus and particular and particular entres is the spatial entres in the defection.<br>
SE MB USE CHEC and the particular energy of the spatial state of the spatial state of the spatial state of the spatial state and providing nature erratique des mines, et dire avec précision où elle<br>sist certaine, le résultat ne s<br>est certaine, le résultat ne s<br>exame et partez en<br>se au bout de 5 secondes,<br>bris de porcaine dans touses<br>desepoir des amateurs d'an

#### **MINIFUSIL**

Norn trompeur pour designer une gigantesque mitrailleuse. Utilisez la touche directionnelle vers le haut et vers le has pour deptacer le reticule et appuyez sur FEU pour tirer.

Vous pouvez mitrailler une zone entière en déplaçant le fusil vers Le haut ou vers le bas grace a la touche directionnelle.

### BOMBE TAUPE

Appuyez sur FEU pour Lib£rer ce petit cassecou qui file à toute allure sur le sol : appuyez de nouveau sur cette touche et ce

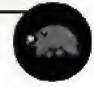

rongeur myope s'envolera dans les airs avant de retomber sur le sol et de creuser une galerie. Appuyez une troisième fois sur FEU pour faire exploser notre petite bestiole. une troisième fois sur FEU pour faire explose<br>petite bestiole.<br>Un explosif efficace et un bon remède contre<br>qui ont des prétentions de spéléologues.<br>**ESCADRON DE TAUPES**<br>Cet escadron de mammifères myopes, que<br>l'on trauve a

Un explosif efficace et un bon remede contre les joueurs qui ont des pretentions de speleologues.

l'on trouve plus rarement, procède à des attaques de front en criant "Percer ou y ---

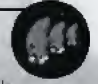

passer !". Bien sûr, il arrive plus souvent qu'ils y passent. Précisez la direction de l'attaque comme pour un Raid Aerien.

#### MORTTER .

Le mortier tire toujours à puissance maximum et explose au contact de la cible, envoyant des morceaux de bombes à fragmentation aux alentours.

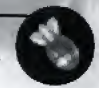

Cette arme est très utile vers la fin d'une manche. lorsque des groupes de vers se retrouvent de chaque côté du paysage.

Elle est aussi efficace dans les niveaux souterrains : si vous tirez vers le plafond, les fragments de bombes rebondiront et retomberont sur les vers desempares. Utilisez la touche directionnelle vers le haut et vers le bas pour déplacer le réticule et appuyez sur FEU pour tirer. ux alentours.<br>
The verse is fin d'une manner de presse retrouvent de longer de vers se retrouvent de la<br>
Ecace dans les niveaux soute le plafond, les fragments de<br>
témbrement sur les vers désertement sur les vers déserteme

#### CORDE NINJA

Ce sont des outils extremement utiles : les vers les utilisent pour se frayer un chemin dans des zones inaccessibles ou pour traverser de Longues distances en une periode de temps limitée.

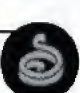

Le maniement de la corde ninja est une compétence cruciale dans Worms Armageddon : nous vous conseillons de vous entrainer sans perdre de temps !

Appuyez sur FEU pour lancer la corde ninja et utilisez La touche direction nelle vers La gauche ou La drpite pour vous balancer.

Utilisez la touche directionnelle vers le haut et le bas Pdue modifier la Longueur de La corde. Appuyez sur FEU pour que vos vers lâchent la corde.

Les experts peuvent larguer des armes (en général de la dynamite ou des moutons explosifs) tout en se balangant dans Les airs.,. Il vous suffit d'appuyer sur la touche SAUT 1 et de faire tomber l'arme sélectionnée.

Attention, toutes les armes ne peuvent être utilisées de cette manière ! Comme si la possibilité de larguer un mouton depuis une hauteur impressionnante n'était pas suffisante, vous pouvez aussi vous balancer, lâcher la corde, La rattraper Lorsque vous etes dans Les airs, vous balancer à nouveau et répéter ainsi l'opération, ce qui vous permettra de parcourir rapidement de Longues distances <sup>l</sup>

Mais faites attention, c'est une technique difficile à maitriser et elLe ne marche bien que dans Les grottes spacieuses.

**Remarque :** certaines options de jeu ne vous permettent<br>de vous balancer qu'un certain nombre<br>de fois : gardez donc l'œil sur le commentaire qui<br>paparaît en haut de l'écran pour connaître le nombre de<br>l'balancements' qu'i de vous balancer qu'un certain nombre de fois ; gardez donc l'œil sur le commentaire qui apparaît en haut de l'écran pour connaître le nombre de "balancements" qu'il vous reste.

Cette puissante bombe de test nucléaire souterrain fera couler le continent et entraînera des retombées radioactives qui infecteront tous les vers survivants.

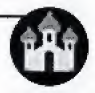

L'arme nucléaire tactique par excellence. Elle s'active en appuyant sur FEU,<br>VIEILLE FEMME —<br>ADDUGA SUR FEU et la régille femme se

Appuyez sur FEU et la vieitie femme se mettra en route, errant au hasard des chemins, maugréant à propos du prix du pain et radotant à propos de la guerre et du "bon vieux temps", avant de partir en fumde dans une explosion fulgurante. RE<br>
In the de test nucléaire<br>
bombe de test nucléaire<br>
retombées radioactives qui<br>
s les vers survivants.<br>
le tactique par excellence.<br>
e tactique par excellence.<br>
E<br>
Jue tla vieille femme se<br>
e, errant au hasard des<br>
péan

#### **PARACHUTE**

Les chutes sur de longues distances peuvent etre nuisibles pour vos vers, et s'ils sont blesses vous perdrez votre tour; Le parachute est un moyen sur de se retrouver entier sur le plancher des vaches. Appuyez sur FEU pour ouvrir Le parachute.

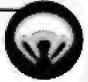

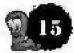

Verifiez dans quelle direction le vent souffle.

Appuyez à nouveau sur FEU pour refermer le parachute. ou Laissez-Le se refermer automatique-ment a L'attermsage, Comme avec les cordes, il est possible de Larguer des armes depuis les parachutes en appuyznt sur 5AUT 1. ns quelle direction le vent soufflower<br>
se refermer le se refermer le se refermer le se refermer automatique-ment<br>
e. Comme avec les cordes, il est<br>
armes depuis les parachtutes en<br>
<br>
r FEU pour creuser et arrêter de<br>
le p nelle direction le vent souffle<br>eau sur FEU pour refermer le<br>refermer automatique-ment à<br>omme avec les cordes, il est <sub>l</sub>es<br>es depuis les parachutes en a<br>**J** pour creuser et arrêter de<br>pour accéder aux tunnels<br>autres vers. elle direction le vent souffle<br>eau sur FEU pour refermer le<br>refermer automatique-ment le<br>refermer automatique-ment le<br>refermer automatique-ment les<br>s depuis les parachutes en z<br>pour creuser et arrêter de<br>un accéder aux tun

#### FOREUSE

Appuyez sur FEU pour creuser et arreter de creuser. Utile pour acceder aux tunnels creusés par les autres vers.

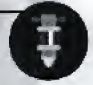

Vous pouvez vous transformer en tueur à la foreuse en infligeant 15 points de dégâts aux vers ennemis.

#### TITILLATION

Le sarcasme personnifié dans un mouvement. Appuyez sur FEU pour pousser un ver et l'envoyer ad patres.

#### SALLY ARMY

Appuyez sur FEU, puis détendez-vous en vous installant confortablement devant une bonne tasse de café tandis que cette vieille

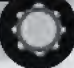

bigote se promene en titubant dans le paysage avant de s'envoler en fumée au milieu d'un concert d'instruments à percussion explosifs. Appuyez à nouveau sur FEU afin de la détoner manuellement. -

### BALANCE DE LA JUSTICE

Appuyez sur FEU et regards cet outil de nivellement combiner l'énergie de toutes les £quipes en jeu. esimon explosifs. Applement<br>
sission explosifs. Applement<br>
ICE<br>
gardez cet outil de<br>
l'énergie de toute<br>
aultées.<br>
aultées.<br>
aultées.<br>
aultées.<br>
aultées de monoque par<br>
aultées.<br>
aultées de monoque par<br>
aultée de monoque p

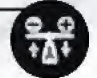

Si c'est vous qui êtes aux commandes, alors c'est un outil superbe. Cet outil équilibre également l'énergie de toutes les équipes alliées.

La balance de la justice ne provoque pas de degats particuliers, elle se contente de modifier la répartition de l'énergie sur la zone de jeu.

#### SELECTION DE VER

Cette nouvelle fo notion incroyable vous permet de deplacer un ver puis de

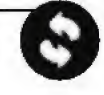

C'est un outil qui vous offre d'incroyables possibilités stratégiques, à moins bien sûr que vous n'ayez plus qu'un seul ver en course !

Appuyez sur FED pour activer cette function, puis sur le bouton SELECTION DU VER pour sélectionner un autre ver. il qui vous offre d'incroyables<br>
, à moins bien sûr que vous n'<br>
er en course !<br>
FEU pour activer cette fonctic<br>
CCTION DU VER pour sélectionn<br>
—<br>
—<br>
—<br>
c d'un sourire béat et animal<br>
ui gambade joyeusement vers<br>
explose s

#### MOUTONS

Admirez donc d'un sourire béat et animal pelucheux qui gambade joyeusement vers L'ennemi et explose sur votre ordre.

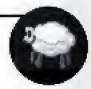

Le mouton associe l'efficacité de la dynamite à l'agilité des ovins, ce qui en fait un outil précieux.

Les moutons se mettent à courir lorsque vous appuyez sur FEU et ils explosent si vous appuyez de nouveau dessus. Sur FEU et ils explosent si vous appuyez de<br>dessus.<br>Si vous ne les faites pas exploser, ils finisses<br>S'ennuyer et par exploser d'eux-mêmes !<br>**LANCE-MOUTONS**<br>Ce dispositif de lancement extrémement<br>welles positif de lancemen

Si vous ne les faites pas exploser, ils finissent par s'ennuyer et par exploser d'eux-mêmes !

te dispositif de lancement extremement utile propulsera le mouton a des hauteurs vertigineuses, par-dessus n'importe quelle barricade ou ohstacle du terrain !

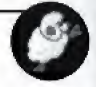

Visez avec La croix multidirectionnelle et appuyez sur FEU pour Lancer votre mouton. line fois qu'il est parti sur une lancée, il agit comme tout bon mouton qui se respecte. <sup>A</sup> la difference que ceLui-ci porte un joli petit casque de protection. d'eux-mêmes !<br>
t extrêmement<br>
n à des hauteurs<br>
n'importe quelle<br>
terrain !<br>
: Une fois qu'il es<br>
tout bon mouton<br>
que celui-ci porte<br>
—<br>
ID AERIEN, cette<br>
—<br>
ID AERIEN, cette<br>
ante relâche des<br>
crasser au sol.<br>
dannerreus ment extrêmement<br>uton à des hauteurs<br>sus n'importe quelle<br>du terrain !<br>titiliericinnelle et appu<br>titiliericinnelle et appu<br>ton. Une fois qu'il est perme tout bon mouton q<br>ne que celui-ci porte un<br>RAID AERIEN, cette<br>sissant

#### ATTAQUE DU MOUTON

Déclenchée comme un RAID AERIEN, cette attaque encore plus puissante relâche des moutons qui viennent s'ecraser au sol.

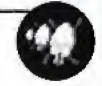

Une arme incrovablement dangereuse à utiliser avec prudence.

### FUSIL DE CHASSE

Ce fusil à large calibre et à canon double est super pour abattre les vers à longue distance.

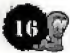

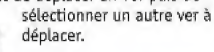

Utilisez la touche directionnelle vers le haut et le bas. pour depLacer Le reticule et appuyez sur FEU pour tirer. Ce fusil étant équipé d'un double barillet, vous pouvez tirer deux fois par tour, Utilisez la touche directionnelle vers le haut<br>pour déplacer le réticule et appuyez sur FEU p<br>Ce fusil étant équipé d'un double barillet, vou<br>tirer deux fois par tour.<br>CAPITULATION<br>Si vous n'en pouvez plus, vous pouvez<br>tou

Si vous n'en pouvez plus, vous pouvez toujours vous rendre.

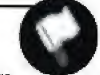

Mais l'humiliation ne s'arrête pas là : les vers de votre équipe restent plantés à agiter leurs petits drapeaux blancs, de facon à ce que les adversaires. laissant de côté toute moralité, les descendent comme des lapins! plus, vous pouvez<br>
.<br>
s'arrête pas là : les vers<br>
ent plantés à agiter leurs<br>
façon à ce que les advers<br>
enoralité, les descender<br>
...<br>
peut d'avoir recours à une<br>
peut d'avoir recours<br>
peut d'avoir recours<br>
... te pas là : les vers<br>thés à agiter leurs<br>i ce que les advers<br>lité, les descender<br>une autre, vous<br>voir recours à une<br>nnt votre tour,<br>puyant sur la touc<br>the plus et que<br>dernier coup<br>dernier coup<br>vous vous mettrez

#### SAUTER SON TOUR

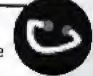

Si, pour une raison ou pour une autre, vous ne jugez pas necessaire d'avoir recours a une destruction délibérée pendant votre tour.

vous pouvez Le passer en appuyant sur La touche FEU,

#### BOMBARDIER KAMIKAZE

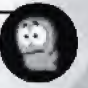

Si vous n'en pouvez vraiment plus et que vous souhaitez partir sur un dernier coup d'éclat, Appuyez sur FEU et vous vous mettrez a gonfler, Ir une autre, vous<br>svoir recours à une<br>dant votre tour,<br>ppuyant sur la tou<br>met plus et que<br>n dernier coup<br>t vous vous mettre:<br>e une substance to<br>an atout<br>an atout<br>totée d'un système<br>ur FEU après l'avoi

En expLosant, un ver rejette une substance toxique dans l'atmosphère,

#### BOMBE SUPER BANANE

La bombe super banane a un atout supplémentaire : elle est dotée d'un système de detonation manual,

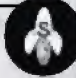

Appuyez tout simplement sur FEU après l'avoir lancée et bombardez vos ennemis de fruits meurtriers, Appuyer une deuxième fois aura pour effet de faire exploser des petites bombes,

SUPER MOUTON-Appuyez sur FEU pour Le li barer, puis appuyez de nouveau et vous doterez cet animal de pouvoirs dont les autres animaux de la ferme ne peuvent que réver !

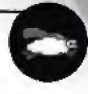

Contrôlez la trajectoire de vol du mouton avec la touche directionnelle vers la gauche et la droite ou appuyez sur FEU pour mettre fin a sa domination des cieux.

Le super mouton pent voler pendant une periode de temps limitée, puis il retombe sur terre, épuisé et décourage. Le super mouton peut être amélioré en mouton aquatique (une version capable de se deplacer sous l'eau). ectoire de vol du mout<br>s'est la gauche et la droit<br>fin à sa domination de<br>peut voler pendant un<br>pis il retombe sur terre,<br>per mouton peut être zie<br>(une version capable<br>t surtout utilisée pour<br>t surtout utilisée pour<br>pis tr ôlez la trajectoire de vol du mouton avé point du mouton avé point du mouton avé point du mouton est de point mouton de la droite ou our mettre fin à sa domination des cient mangé. Le super mouton peut être amélique (une v

#### TELEPORTEUR

Cette fbnction est surtout utilises pour deplacer un ver qui se trouve dans une position de depart pas vraiment avantageuse.

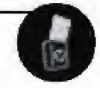

La stratégie normale de téléportation consiste à chercher des terrains en hauteur, éloignés des falaises et des mines.

Sélectionnez tout simplement l'endroit où vous souhaitez placer votre ver et appuyez sur FEU pour activer.

#### **UZI**

L'une des armes les plus cool, qui vous permet de perforer l'ennemi d'une rafale de balles.

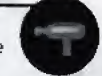

Utilisez la touche directionnelle vers le haut et le bas pour déplacer le réticule et appuyez sur FEU pour tirer.

Utilisez la touche directionnolle pour mitrailler La zone cible.

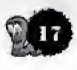

# **CAISSES**

Au cours du jeu, différentes caisses tombent du ciel ou sont téléportées dans la zone de jeu. Il y a trois types de caisses distincts ; Les caisses d'armes, Les caisses de premiers soins et les caisses de bonus.

Les caisses contiennent toutes sortes de bonnes choses : teur contenu peut inverser le cours du jeu, en particulier quand tout semble perdu. Vous pouvez également leur tirer dessus : c'est une facon plutôt anarchique de les utitiser, mais Les effels peuvent être dévastateurs.

IIn true <sup>a</sup> retenir: les armes "mobiles" sur le terrain, telles que les moutons et les vache folles, peuvent ramasser les caisses lors de leurs pérégrinations sans but dans L'environnement de jeu.

# CAISSES D'ARMIS

Vous trouverez en general dans les caisses d'armes des armes plus puissantes ou des armes qui sont en quantité limitée au départ, telles que les super moutons, la dynamite, les missiles a tete chercheuse, etc.

Quelquefois vous aurez une chance inoure et vous vous retrouverez l'heureux possesseur d'une super arme cathfe. Pourrez-vous les tnouver toutes ?

# CAISSES DE PREMIERS SQINS

Les caisses de premiers soins vous permettent de refaire le plein de vos niveaux d'ênergie en cours de partie. Ramassez une caisse et le ver bénéficie d'un surcroît d'énergie, Vous trouverez également dans ces caisses un antidote aux diverses infections dont peut souffrir un ver apres avoir manipulg des bombes de gaz toxique.

# CAISSES DE BONUS

Ges caisses contiennent des bonus qui vous aideront de diverses facons. Il y a deux types de bonus : les Elements a collectionner, que vous pouvez stacker et utiliser au moment opportun [indiqu£ par Le panneau de bonus en haut du panneau d'armes), et les elements a utilisation instantanee, dont les effets sont immediats.

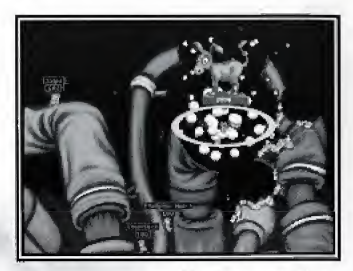

Un âne, un âne, mon royaume pour un âne...

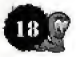

# **BONUS**

Les caisses de bonus tombent du ciel tout comme Les caisses d'armes et les caisses de premiers soins, faisant bénéficier vos vers de pouvoirs supplémentaires. Ces pouvoirs spéciaux peuvent être stockés et activés Lprsque Le besoin s'en fait sentir.

Les bonus à collectionner apparaissent dans le panneau des armes ; ils sont activés de la même façon que les armes (selectionnez, puis appuyez sur FEU pour activer).

Lorsque les éléments à collectionner sont utilisés ou activés (certains durent plusieurs tours), les icônes les représentant sont affichées au-dessus du panneau Vindication du vent.

# BONUS A COLLECTIONNER

TURBO : ne dure qu'un tour. Permet au ver de marcher plus vite sur terre. Excellent pour des assauts prolonges et des attaques decisives.

VISEE LASER : cet effet a une durée de cinq tours et permet une visée laser avec les armes suivantes : uzi, minifusil, pistolet, kamikaze et fusil de chasse. Vous pourrez ainsi atteindre votre cible plus facilement...

FAIBLE PESANTEUR : cet effet incroyable annule presque les Lois de la pesanteur pour tous vos coups et mouvements. Vous pouvez done sauter bien plus loin, et faire des tas de choses du même style !

JET PACK : utilisez la croix multidirectionnelle pour contrôler les rétro propulseurs verticaux tandis que votre ver s'envole. Cet outil est particulièrement utile pour parcourir de Longues distances si vous avez peu de téléporteurs ou si vous désirez survoler un groupe de vers adverses et Leur envoyer une bonne dose de TNT. Ne soyez pas rétro, procurez-vous un jet pack !

# BONUS A UTILISATION INSTANTANEE

Ces éléments prennent effet au moment où vous les ramassez.

#### MULTIPUCATION DU TEMPS

Multiple immediatement par deux votre temps de tour restart.

#### PLUIE DES CAISSES

Largue au hasard plusieurs caisses dans le paysage.

#### CONTENU DES CAISSES

Cette fonction, qui dure jusqu'à la fin du tour seulement, permet à l'équipe qui en bénéficie de voir ce qui se trouve dans les caisses disséminées dans le paysage.

#### MULTIPLICATION DES DEGATS

Ne dure qu'un tour. Multiplie les dégâts provoqués par n'importe quelle explosion. C'est un effet très puissant qui doit être utilisé avec prudence.

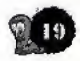

# LES MENUS

# MENU PRINCIPAL

A partir de cet écran, vous pouvez sélectionner une partie a un seul joueur, creer une partie multijoueurs, ou passer au menu des options. Utilisez le bouton A de la manette pour faire votre selection. Appuyez ensuite sur le bouton B pour retourner au menu précédent ou sortir des fenêtres de sélection d'équipe.

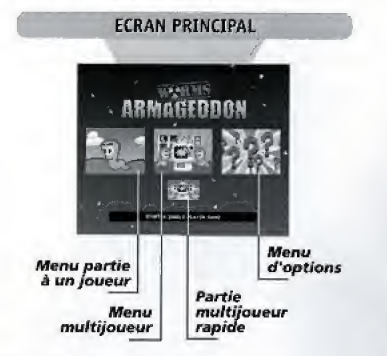

#### MENU PARTIE A UN JOUEUR

Worms Armageddon vous offre de nombreuses parties a un joueur grâce auxquelles vous pourrez vous entrainer à relever des defis tout en vous amusant

Il est beaucoup plus amusant de jouer les missions, les matches a mort et Les exerdces d'entrafnement (en fait, l'ensemble de Worms Armageddon) avec une équipe de vers que vous aurez créée personnellement, plutôt qu'avec les équipes fournies par défaut. Pour savoir comment vous y prendre, voir 1a section CREER UNE NOLIVELLE FOLITPE.

Les modes de jeu pour une partie à un seul joueur sont Les suivants :

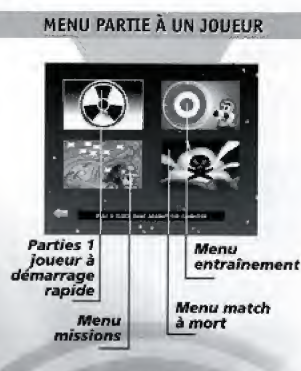

### PARTIE A DEMARRAGE RAPIDE POUR UN SEUL JOUEUR

Cette fonction vous permet de commencer à jouer rapidement. Vous jouez avec une équipe et des armes preselection ndes et vous affrontez une sdrie de robots de l'intelligence artificielle (vers robots).

Les parties se déroulent dans des paysages générés au hasard, avec les options de jeu par défaut.

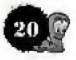

#### entrainemeni

La zone d'entraînement vous propose cinq disciplines, ainsi qu'un programme d'entraînement de base.

Dans tons Les modes d'entrainement, vous devez reussir à accomplir les objectifs fixés dans une période de temps Limitee (3 minutes).

<sup>A</sup> chaque discipline correspond un score maximum, et votre équipe recevra un classement par rapport à ce score, en fonction de ses performances,

L'entrainement se termine lorsque le temps est ecoule ou que votre ver a été tué au cours de l'action.

Si vous remportez la médaille d'or dans toutes les disciplines, vous activerez certaines fonctions secrètes du jeu.

Les statistiques de performance seront conservées avec les informations de l'équipe et peuvent être sauvegardés sur une carte mémoire.

Sélectionnez votre exercice, puis votre équipe et partez !

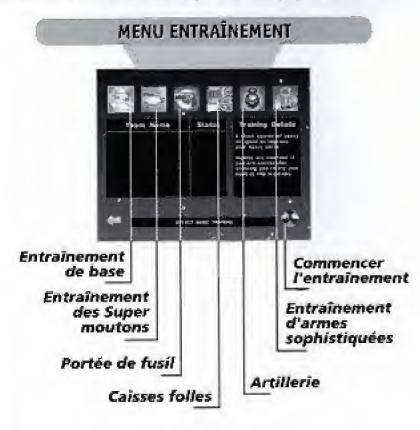

#### MISSIONS

Le niveau des missions va de FACILE a DIFFICILE. Vous devez affronter un certain nombre d'equipes INFORMATIQUES dans des paysages spécialement définis.

Remarque : une fois que vous aurez rempli une mission avec succès, le paysage personnalisé correspondant à cette mission deviendra disponible pour les parties normales ! (voir détails dans la section ECRAN DE GENERATION DE TERRAIN plus loin dans ce manuel). Sélectionnez l'équipe, puis la mission, et c'est parti !

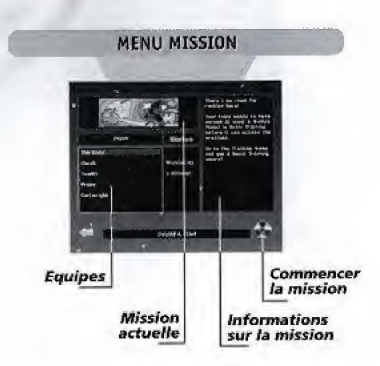

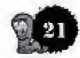

#### DEFI MATCH A MORT

Partie similaire aux parties standard : vous affrontez un certain nomhre d'equipes informatiques et le niveau de difficulté va croissant.

Les statistiques de ces parties sont conservées et les équipes les mieux classées obtiennent des récompenses. Sélectionnez votre équipe, puis commencez.

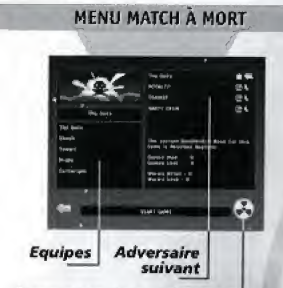

Commencer le match à mort

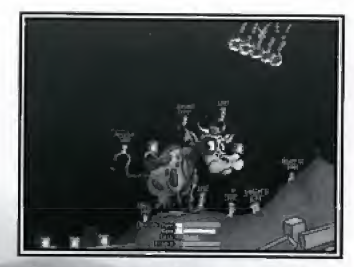

Préparez-vous à une expérience vachement instructive...

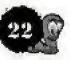

# **CREER UNE NOUVELLE PARTIE**

## MULTIJOUEURS

Ce menu vous permet de creer des parties multijoueurs tradition nelles de Wroms Armageddon sur votre Dream cast. Les parties muLtijoueurs peuvent comporter de deux à quatre équipes, ces équipes peuvent être d'intelligence artificielle, et de niveaux différents.

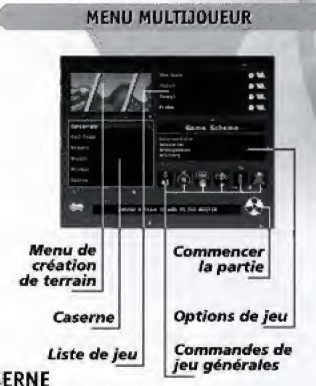

# CASERNE

Toutes les équipes pouvant être sélectionnées apparaissent dans la caserne.

Pour rajouter une équipe à votre partie, mettez-la en surbrilLance et appuyez sur le bouton A. L'equipe disparaitra de la caserne et apparaitra dans la liste de jeu. Sélectionnez toutes les équipes que vous souhaitez inclure dans votre partie et appuyez sur le bouton B pour sortir de la fenêtre de la caserne.

# LISTE DE JEU

Lorsque vous ajoutez des équipes dans une partie, elles apparaissent dans la liste de jeu. Pour retirer une équipe et la remettre à sa place dans la caverne, mettez-La en surbrillance et appuyez sur le bouton A. Une fois les equipes scrnt dans la LISTE DE JEU, vous pouvez sélectionner plusieurs options :

### EQUIPES AUIEES

Vous pouvez définir des équipes alliées, ce qui signifient qu'elles joueront la partie dans le même camp. Mettez en surbrillance l'équipe souhaitée et appuyez sur le bouton X jusqu'à ce que sa couleur soit la même que celle de l'équipe avec laquelle vous voulez l'allier.

Les parties avec des équipes alliées se déroulent de la même façon que les parties normales, à quelques exceptions près : les joueurs alliés sont considérés gagnants si l'alliance à laquelle ils appartiennent gagne. et ce même si leur équipe a perdu. Au cours de la partie, Les alliances jouent chacune leur tour, Les équipes alliées joueront chacune à leur tour au sein de l'alliance.

#### **HANDICAP**

Mettez une dquipe en surbrillance et appuyez sur le bouton Y pour faire défiler les options de handicap des équipes. L'équipe verra 25 points d'énergie rajoutés (+) ou retires (-) a son niveau d'energie initial. Si aucun symbole n'apparaît (défaut), cela signifie que les vers commencent avec le niveau d'énergie défini dans les options de jeu générales.

### NQMBRE DE VERS DANS t'EQUlPE

Vous pouvez modifier Le nombre de vers dans l'equipe au départ. Pour cela, mettez l'équipe en surbrillance et deplacez la touche directionnelle vers La droite ou La gauche pour choisir entre <sup>1</sup> et 4.

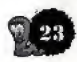

### OPTIONS DE JEU

Les armes avec lesquelles les équipes se battront sont déterminées par les OPTIONS DE JEU qu'elles utilisent. Toutes les OPTIONS DE JEU sont accessibles <sup>a</sup> partir de ce menu. Ces options contiennent les differents param&tres de jeu et Les armes, qui definissent La technique de jeu employée. Le nom de l'ensemble d'options vous demne ure idee du style de jeu auquel vous pouvez vous attendre.

Vous trouverez ci-dessous une brève description de chaque style par defaut, Les options de jeu supplémentaires, plus puissantes, vous récompenseront si vous reussissez certaines missions en solo, et également en fonction de votre performance lors de certains exercices d'entraînement en solo.

DEBUTANT; Pour novices. Le joueur dispose d'armes standard et son tour est relativement long.

INTERMÉDIAIRE : Similaire à débutant, mais pour un joueur légèrement plus habitué au jeu;

ARMAGEDDON : Des explosions nucléaires instantanées causent des problèmes de santé pour vos vers. Le nombre d'armes supplémentaires vous permettra de tout détruire avec plus de plaisir.

ARTILLERIE : L'immobilité des vers et leur positionnement manuel signifie que vous devrez vous préparer à une longue guerre d'usure,

CÔTÉ OBSCUR : Un style particulièrement adapté aux joueurs qui préfèrent agir sournoisement plutôt que se battre à découvert

CENTRE COMMERCIAL : Une arme de base fréquemment parachutée. Stratégie : pour un jeu stratégique tout en profondeun

**INONDATION SOUDAINE : Avec sa montée des eaux** instantanée, ce style de jeu vous propose tous les outils dont vous avez besoin pour échapper à I'inondation et d£truire vos ennemis.

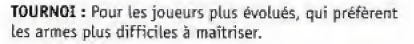

LA FERME DES ANIMAUX : Ce style vous permet d'utiliser les différentes armes de type animalier disponibles dans le jeu,

KUNG FOO : Style réservé aux amateurs de combat rapproche,

SNIPER : Pour ceux qui préfèrent utiliser des fusils et des pistolets plutôt que des explosifs.

ORANGE MECANIQUE : Tgute ure gamme d'armes extrêmement puissantes, qui apparaissent en fonction du temps - plus le tour est long, plus le nombre d'armes disponibles est important.

AERIEN : Le style de jeu ideal pour Les joueurs qui préfèrent les armes qui tombent du ciel ; vers propulsés par Jet Pack.

ATTENTION TRAVAUX ; Vous permet de construire de solides défenses en attendant que les armes à activation retardée puissent être utilisées.

COURSE À L'ARMEMENT : Des armes terriblement puissantes deviendront graduellement disponibles à mesure que la bataille avancera.

CORDE RAIDE ; Pour les joueurs qui préfèrent un jeu dans leurs cordes.

SUPER EXPLOSIF: Des armes aux eapadtes explosives immenses, pour une destruction totale.

TANKS : Vers immobiles, un combat à mort

RÉTRO : Le style de jeu d'origine de Worms par défaut.

FRAPPE AERIENNE : Destruction par les airs,

CARNAGE TOTAL : Armes ultra-puissantes à gogo. L'energie exceptionneLle-ment devee des vers compense l'intensité de la bataille.

PRO : Positionnement manuel des vers : style de jeu réservé aux joueurs les plus expérimentés.

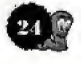

BAZOOKAS ET GRENADES : Comme son nom l'indique, ce jeu repose essentiellement sur l'utilisation des bazookas et des grenades et concerne donc les joueurs qui préfèrent ces armes, plus difficiles à maîtriser.

STRATÉGIE : Que votre stratégie préférée soit la planque ou plutôt l'offensive à tout prix, ceci est pour vous.

il vous est possible de contourner Les principaux parametres du jeu en modifiant les Options de jeu générales.

# OPTIONS DE JEU GENERALES

Il s'agit d'options de base qui gouvernent des règles de jeu simples. Mettez en surbrillance l'option de votre choix et appuyez sur le bouton A pour faite defiLer Les parametres possibles.

TEMPS PAR TOUR: Le temps (en secondes) dont vous disposer pour terminer votre tout. Pour plus de dffficulte, diminuez eette dufee.

TEMPS PAR MANCHE ; La durée (en minutes) avant la fin de la manche, a La suite de quoi le mode mart subite commence. Cliquez sur la période désirée,

ENERGIE DE DEPART : Il s'agit de l'énergie de départ de tous les vers de la partie, avant que le handicap ne soit sélectionné. Le niveau d'énergie par défaut est de 100 : c'est ce que nous vous conseillons.

VICTOIRES REQUISES : Sélectionne le nombre de manches victorieuses requises par l'équipe (ou l'alliance) pour gagner la partie. Le réglage par defaut est deux manches victorieuses.

MODE DE SELECTION DES VERS : Au tours du jeu, vous pouvez sélectionner le ver qui se déplacera ensuite. Cependant, l'expérience de jeu se révèle plus intéressante si les vers d'une équipe entrent en action selon un ordre prédéfini.

Vous avez le choix entre : PAS DE SELECTION DES VERS (vous ne pouvez pas choisir le ver à déplacer) et SELECTION DES VERS (vous pouvez utitiser La touche SELECTION DES VERS pour sélectionner le ver à déplacer).

PLACEMENT DU VER ACTIVE / DESACTTVE : vous pouvez choisir de placer votre ver manuellement sur le champ de bataille (en le téléportant) ou de facon aléatoire (les vers seront alors éparpillés au hasard du paysage),

## ECRAN DE GENERATION DE TERRAIN

Cet dcran vous permet de determiner La forme et Le type du paysage dans lequel se déroule la partie. Vous pourrez choisir des paysages ouverts, des lies, des cavernes et même des paysages parsemés de trous de vers.

Ce sont, en tout, 8 types différents de formes de terrain qui vous sort proposes, ce qui vous permet de produire des milliards de combiraisons differentes,

Il vous est également possible de jouer dans l'un des nombreux paysages prédéfinis ; en outre, une fois que vous atirez reussi vos missions en solo, vous pouvez réutiliser leur paysage.

Toutes les parties de Worms que vous jouerez pourront utiliser un paysage différent, si vous le désirez.

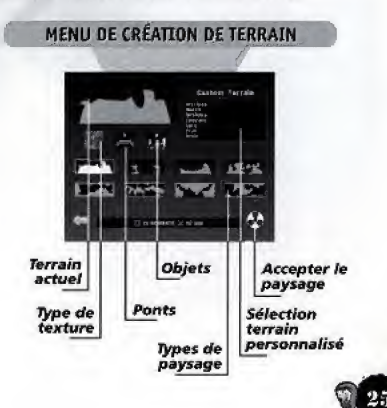

#### PAYSAGE

Pour sélectionner un paysage, mettez en surbrillance le petit terrain de votre choix et appuyez sur le bouton A pour I'utiliser, Le paysage sera alors place dans la grande fenêtre en haut de l'écran, qui représente le paysage dans Lequel vous allez jouer. Appuyez sur le bouton <sup>X</sup> sur un petit terrain pour en creer un nouveau.

#### **APPARENCE**

Il est possible de modifier l'apparence graphique du paysage que vous avez sélectionné en mettant en surbrillance la fenêtre TYPE DE TEXTURE et en faisant défiler les types disponibles. Le type de texture que vous cboisissez determine Les objets contemns dans le paysage dans lequel vous allez jouer et son apparence.

#### LES PGNT5

Les ponts font partie intégrante de certaines stratégies. Mettez en surbrillance l'icône PONTS et choisissez le nombre de ponts que vous souhaitez placer dans votre paysage. Remarque : vous ne pouvez placer des ponts qu'à condition d'avoir suffisamment de place dans le paysage.

Il est recommandé de choisir des paysages de types "2 lies" si vous souhaftez utilizer des ponts.

#### OBJETS

Chaque paysage de jeu eontient un certain nombre d'objets de grande taille. Mettez en surbrillance l'icône OEQEIS et cboisissez Le nombre d'objets que vous souhaitez placer dans ie paysage.

Si vous voulez que votre paysage soit rempli d'objets, choisissez un nombre élevé ; sinon, choisissez un nombre moins important. Nous recommandons un nombre élevé, et c'est l'option qui est choisie par defaut.

#### SAUVEGARDER UN TERRAIN

Si vous tombez sur un paysage créé de manière aléatoire qui vous plaît particulièrement, il vous est possible de le sauvegarder pour le réutiliser ultérieurement.

Pour cela, mettez en surbrillance la fenêtre TERRAIN ACTUEL et appuyez sur le bouton A pour accéder à L'écran de sauvegarde du terrain. Sur cet écran, sélectionnez un espace libre pour sauvegarder le paysage et appuyez sur le bouton A.

S'il ne reste plus aucun espace libre, vous pouvez effacer un espace déjà sauvegardé en le mettant en surbrillance et d'appuyer sur ie bouton A.

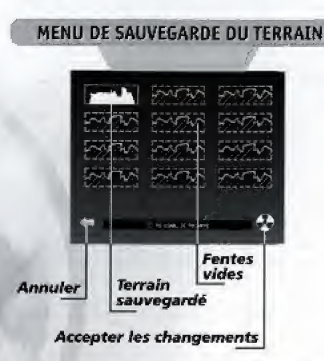

Il est egalement possible de sauvegarder un paysage après avoir joué dedans (en fait, ce n'est probablement qu'une fois que vous aurez joue dans un paysage que vous saurez si vous avez envie de le garder ou non).

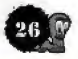

Pour cela, suivez la procédure écrite ci-dessous immédiatement dès la fin de votre manche - c'est-à-dire, appelez l'écran de génération de terrain à partir de la page RESULTATS DE LA MARCHE.

Si la partie est terminée, attendez que le jeu revienne au menu CREER UNE PARTIE, puis appelez le menu Génération de terrain et suivez les instructions donnée ci-dessus ; le paysage dans lequel vous venez de jouer sera toujours visible en hayt de la fenetre TERRAIN ACTUEL,

Pour charger un paysage à partir du menu de sauvegarde du terrain, il vous suffit de mettre en surbrillance le terrain de votre choix et d^appuyer sur le bouton X.

Le terrain apparaitra alors dans La fenetre TERRAIN ACTUEL lorsque vous retournerez au menu de Génération de terrain.

Remarque : c'est seulement la forme du paysage qui est sauvegardée, Ses qualités de jeu pourront différer selon Le TYPE DE TEXTURE et Le nombre de P0NT5 et d'OBJETS que vous sélectionnerez.

#### TERRAIN PERSQNNAL1SE

Vous pouvez décider de jouer sur l'un des paysages predefinis. Pour cela, appelez La fenetre TERRAIN PERSONNALISE et sélectionnez le terrain de votre choix.

La fenetre TERRAIN ACTUEL fera apparaitre un paysage prédéfini pour indiquer que vous en avez choisí un, mais il ne s'agira pas du paysage reel.

Lorsque toutes les missions à un joueur ont été accom plies, Leurs paysages apparaissent dans cette fenêtre et peuvent être sélectionnées.

Remarque : il ne vous est pas possible de sélectionner les ponts, les objets ni les types de texture pour les paysages personnalisés.

Quand vous aurez terminé, quittez ce menu en appuyant soit sur la touche ACCEPTER - pour valider Le paysage choisi - soit sur La touche ANNULER pour revenir au menu CREER UNE PARTIE sans sauvegarder vos modifications.

Si vous annulez les modifications, le jeu utilisera le paysage des jeux précédents ou un paysage créé d'un manière aléatoire, selon que vous aurez ou non déjà joué une partie depuis que vous avez chargé le jeu.

## COMMENCER A JOUER...

Une fois que vous aurez terminé votre configuration et que vous serez satisfait des parametrages, appuyez sur la touche COMMENCER LA PARTIE qui se trouve dans le coin inferieur droit du menu. La bataille pourra commencer...

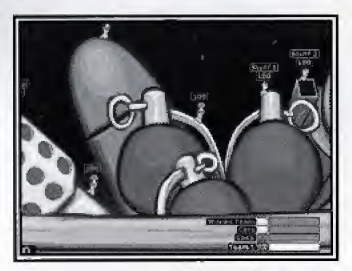

A quoi ca sert, cette goupille...?

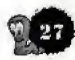

# MENU D'OPTIOWS

A partir de ce menu, vous pouvez créer de nouvelles équipes, modifier les anciennes, étudier les statistiques de performance au combat de chaque équipe, modifier la configuration de votre manette, changer les options de son et vidéo et sauvegarder ou charger le statut de la partie sur la carte mémoire.

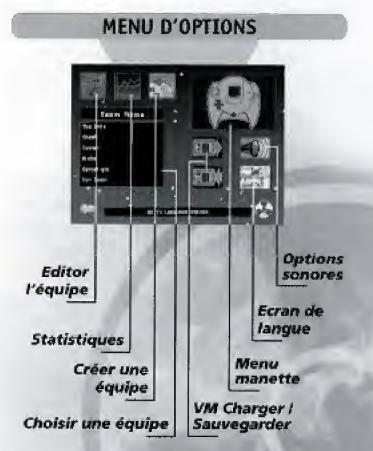

# CREER UNE NOUVELLE EQUIPE

Si vous voulez tirer le meilleur parti possible de Worms Armageddon, nous vous conseillons de créer vos propres equipes. Le jeu devient plus imteressant lorsque vous vous attachez aux vers que vous avez "baptisés" et vous ressentirez une grande satisfaction si votre ver préféré réussit un coup d'éclat.

Pour créer votre propre équipe, mettez en surbrillance et sélectionnez l'icône CREER LINE EQUIPE, ce qui a

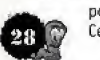

pour effet de faire apparaitre Le menu. Celui-ci vous propose plusieurs options:

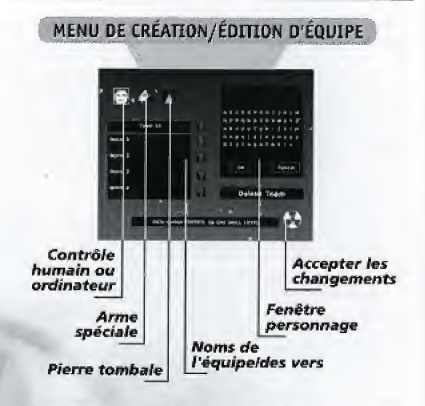

#### SELECTIONNEZ LA METHGDE DE CONTRQLE ; HUMAIN OU ORDINATEUR.

Mettez cet icone en surbrillance et appuyez sur le bouton A pour décider si l'équipe est contrôlée par un humain ou par une intelligence artificielle (avec 5 niveaux de competence possible).

#### SELECTIONNEZ L'ARME SPECIALE

Certaines options du jeu vous permettent d'emporter au combat l'arme spéciale de votre choix. Cette arme spéciale apparaît dans l'arsenal des joueurs une fois qu'un certain nombre de tour s'est ecoule, Mettez cette option en surbriLlance et appuyez sur Le bouton A pour faire défiler les sept armes disponibles. Celles-ci sont : lance-moutons, vaches folles, grenade sacrée, super mouton, bombe taupe, vieille femme et pigeon voyageur.

### SELECTIONNEZ LA PIERRE TOMBALE

Lorsque l'un de vos vers disparaît au combat, il laisse derrière lui une pierre tombale. Mettez cet icone en surbrillance et appuyez sur le bouton A pour faire défiler les pierres tombales disponibles.

#### MODIFIEZ LES NOMS DES EQUIPES ET DES VERS

Mettez le nom de votre équipe ou de votre ver en surbrillance et appuyez sur le bouton A. Le nom apparaîtra alors dans la fenêtre personnage qui se trouve sur la droite de l'écran. Faites permuter les lettres et modifiez le nom comme vous le souhaitez ; une fois terminé, mettez OK en surbrillance et appuyez sur le bouton A. Si vous appuyez sur ANNULER, le nom reviendra à son état original.

Si vous soubaitez changer les noms sans les modifier un par un, vous pouvez sélectionner l'icone POINT D'INTERROGATION qui se trouve à côté du nom que vous voulez modifier et appuyer sur le bouton A. Le nom en question change de façon aléatoire à chaque fois que vous appuyez sur le bouton A.

Quand vous aurez fini d'éditer votre équipe, sélectionnez le bouton ACCEPTER en has & droite du menu. Si vous n'etes pas satisfait de I'dquipe crdee, selectionnez La fenêtre SUPPRIMER EQUIPE puis appuyez sur le bouton A. Après avoir confirmé la suppression, vous serez ramene dans le menu des options.

# COMMENT MODIFIER UNE EQUIPE

Mettez en surbrillance la fenetre de l'equipe et appuyez sur le bouton A pour choisir l'équipe que vous souhaitez éditer. Mettez ensuite en surbrillance la touche ÉDITER LES DETAILS DE L'EQUIPE et appuyez sur le bouton A. Editez l'equipe de la meme maniere que vous en creeriez une nouvelle, voir ci-dessus « Créer une nouvelle équipe ».

Si vous n'etes pas satisfait des changernents, iL vous suffit de sélectionner le bouton REVENIR EN ARRIERE ET ANNULER LES CHANGEMENTS et d'appuyer sur le bouton A. Ceci vous ramènera au menu des options et annulera tous les changements apportés à l'équipe.

# VISUALISER LES PERFORMANCES DE L'EQUIPE

Sélectionnez une équipe dans la fenêtre des équipes ; puis, mettez-la en surbrillance et sélectionnez cette touche pour faire apparaitre ses statistiques au combat.

Cet écran vous permet d'étudier la performance de L'equipe selectionnee Lors des missions a un seuLjoueur, des exercices d'entraînement, des matches à mort à un seul joueur, ainsi que ses performances générales au combat.

Pour connaitre la performance de l'equipe lors des missions à un seul joueur qu'elle a menées à bien, mettez en surbrillance La fenetre MISSION et appuyez sur la touche directionnelle à DROITE et à GAUCHE pour faire apparaitre les statistiques de chaque mission.

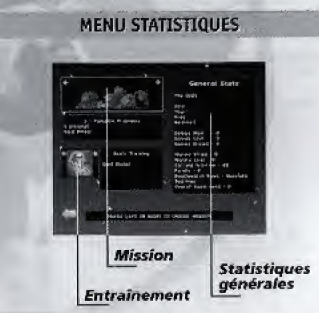

Mettez en surbrillance la fenêtre ENTRAINEMENT et appuyez sur la touche directionnelle à DROITE et à GAUCHE pour faire defiler les statistiques d'ENTRAINEMENT.

la POSITION GENERALE DE L'EQUIPE dans Les STATISTIQUES GENERALES dépend des résultats de la partie.

Une fois que vous aurez terminé, sélectionnez RETOURNER AU MENU PRECEDENT ou appuyez sur le bouton &,

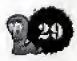

## OPTIONS MAMETTE

Mettez en surbrillance la manette et appuyez sur le bouton A pour modifier la configuration des boutans utilisés dans le jeu. Mettez en surbrillance la manette et appuyez sur le **bouton A** pour choisir l'une des trois configurations.

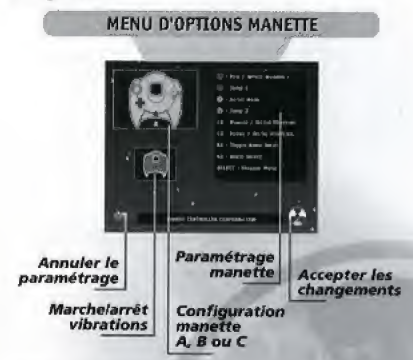

# OPTIONS VM {CHARGER / SAUVEGARDER)

Vous pouvez sauvegarder toutes les options et réglages du jeu (y compris les nom des équipes, statistiques, etc.) sur la carte mémoire (VM). Vous aurez besoin d'une unité de VM d'au moins 33 blocs libres, Insérez le VM dans la manette de votre Dreamcast, celle-ci étant. branchée dans un des port de la Dreamcast.

Pendant la sauvegarde d'une partie, n'éteignez pas votre Dreamcast, ne retirez pas la carte mémoire ni ne deconnectez la manette.

Pour sauvegarder le statut aetuel, mettez en surbrillance l'icone SAUVEGARDER SUR VM et appuyez sur le bouton A. Vous serez alors transferé à l'écran de sauvegarde d'où vous aurez la possibilité de choisir

la carte mémoire (VM) sur laquelle vous souhaitez sauvegarder le statut actuel du jeu.

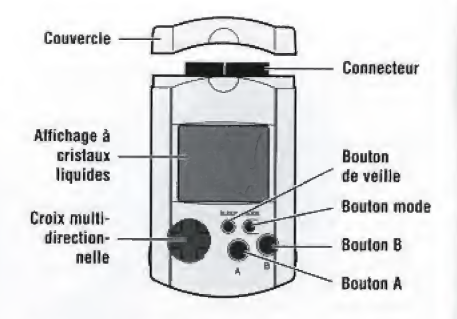

Mettez en surbrillance la carte mémoire que vous souhaitez utiliser et appuyez sur le bouton A pour faire votre sélection. (Appuyez sur le bouton A pour accepter les messages de confirmation tel que « Voulez-vous remplacer les options actuelles ? ») Apres avoir choisi la carte mémoire, lisez les informations sur L'ecran qui peuvent vous signaler tout problems Eventual.

Pour charger une partie sauvegardée, mettez en surbrillance et sélectionnez CHARGER A PARTIR DU VM Une fois dans L'ecran de chargemert, selectionnez la memoire a partir de taquelle vous souhaitez charger la partie sauvegardée et suivez les instructions affichées à I'ecran.

## MENU OPTIONS OEVM

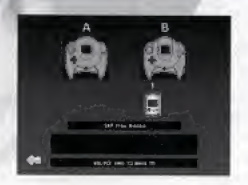

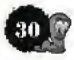

## OPTIONS SONORES

Ce menu vous permet de régler le volume des effets sonores et de la musique qui sont dans le jeu. sélectionnez la banque de message que les équipes de vers utiliseront pendant la bataille, puis choisissez entre une sortie de son stereo on mono.

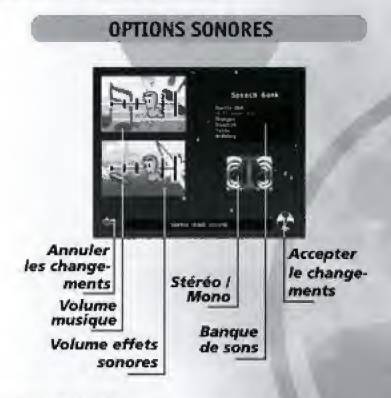

#### VOLUME MUSIOUE

Mettez en surbrillance la fenêtre MODIFIER LE VOLUME DE LA MUSIQUE puis appuyez sur le bouton A, Vous pouvez maintenant régler le volume de la musique en appuyant sur la croix multidirectionnelle vers la gauche et la droite. Une fois terminé, appuyez de nouveau sur le bouton A.

#### VOLUME EFFETS SONORES

Mettez en surbrillance la fenêtre MODIFIER LE VOLUME DES EFFETS SONORES et appuyez sur le bouton A, Vous pouvez maintenant régler le volume des effets sonores en appuyant sur La croix multidirectionnelle vers La gauche et la droite. Une fois terminé, appuyez de nouveau sur le bouton A,

#### BANQUE DE MESSAGE

Mettez en surbrillance la fenêtre de BANQUE DE MESSAGE et appuyez sur le bouton A. Vous pouvez maintenant deplacer La surbrilLance bleue vers Le haut et vers le bas a travers les banques de message disponibles. Appuyez sur le bouton A, pour sélectionner le message souhaité.

#### STEREO / MONO

Mettez en surbrillance et sélectionnez l'icone STEREO / MONO et appuyez sur le bouton A pour choisir entre un son stéréo ou mono.

# **FCRAN DE LANGUE**

Cliquez sur cet icone pour accéder au menu proposant un choix de différentes langues : anglais E.U, anglais FLU, frangais, allemand, neerlandais, suédois, norvégien et danois, Cliquez sur le drapeau correspondant et la langue changera dans le jeu.

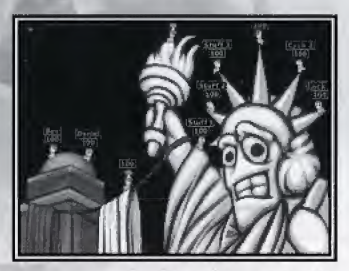

La Liberté serait-elle encore un peu nerveuse...?

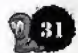

# CREDITS

Dan Cartwright GRAPHISM<br>
Conclus Brown Martyrs Brown Gris Blyth

CODEUR PRINCIPAL CONS ENGLAND CODEUR PRODUCTEUR<br>Mark Robinson **Product Principal Property Constant Product Product Principal Product** Paul Kilburn

RES PON SABLE CODE Bjorn Lynne AO **COMPLÉMENTAIRE EXAMPLE DE SONS GRANQUE DE SONS** Grant Towell (chef)<br>
Matik Gipson **Matik Studios** (Kevin Carthew

**GRAPHISME SCENARIO** Jan "The Man" Ruud Rico Holmes

**CODE SOURCE GRAPHISME COMPLÉMENTAIRE GONCEPT ORIGINAL**<br>
Faul Morton **Graph** Paul Robinson **Andy Davidson** Karl Morton **Paul Robinson**<br>
Records and Paul Robinson<br>
Records and Paper Records and Paper Property in the South Property of the South Property of the South Paper Pro

SONS & MUSIQUE<br>Bjorn Lynne

Matinée Studios

CONCEPTION DES MISSIONS Porl Dunstan<br>John Dennis John Eggett Martyn Brown Paul Kilburn

QESS1NATE JR EN CHEF Neil South FftODUCTEUR EXECUTTF

Andy Aveyard Dave Smith

DIRECTEUR DE L'AO Paul Field

# AIDE EN LIGNE

Email: support@team17.com<br>Sites Web: http://worms.team17. http://worms.team17.com

# ASSISTANCE TELEPHONIQUE ET POSTALE

Mais vous pouvez également envoyer un fax à Team17 au : +44 (0) 1924 267658

Volis pouvez aussi ecrite a Team17 a I'adresse suivante ; Team17 Software Ltd

# Vous pouvez appelar Team17 au : +44 (0) 1924 271637

Longlands House Wakefield Road, Ossett West Yorkshire WF5 9JS England

Service Conso Ubi Soft - Hotline : 08 36 68 46 32 (2,23 F / mn)

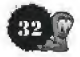

Vous etes stressé ? découragé ? vous ne voyez pas Le bout du tunnel ?

Détendez-vous, la ligne d'assistance technique de Team17 est là pour vous aider à résoudre vos problèmes !

Appelez sans attendre, vous ne Le regretterez pas ! 0836 69 77 22

Cout de l'appel 2.23 Fr/min. TTC - edite par connection. Vous ne pouvez composer ce numero qu'a partir de La France.

**TICK** 

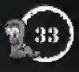